### **SuperTooth Disco - Bedienungsanleitung**

### **Bedienung des A2DP / AVRCP Bluetooth Soundsystems SuperTooth Disco mit 24Watt RMS Sound**

A - Produktbeschreibung:

Das SuperTooth Diso ist das Bluetooth Multimedia Soundsystem. Verbinden Sie Ihren PC, Ihr Handy, PDA, etc über die Bluetooth Schnittstelle kabellos mit dem Lautsprecher oder schliessen Sie Ihren iPod, MP3 Player mit dem AudioKabel an das Soundsystem und geniessen Sie beeindruckenden Sound in Stereo mit kristallklaren Höhen und satten Tiefen!

Das SuperTooth Disco ist der Maßstab in Klang, Design und Komfort. Einmal angeschlossen und ausprobiert möchte man das Disco nicht mehr missen! Die Verarbeitung überzeugt genau so wie der Klang und die intuitive, einfache Bedienung.Vergessen Sie den mickrigen Sound aus dem Handylautsprecher oder den transportablen, kleinen, überforderten Boxen - das SuperTooth Disco macht Ihnen das ganz einfach!

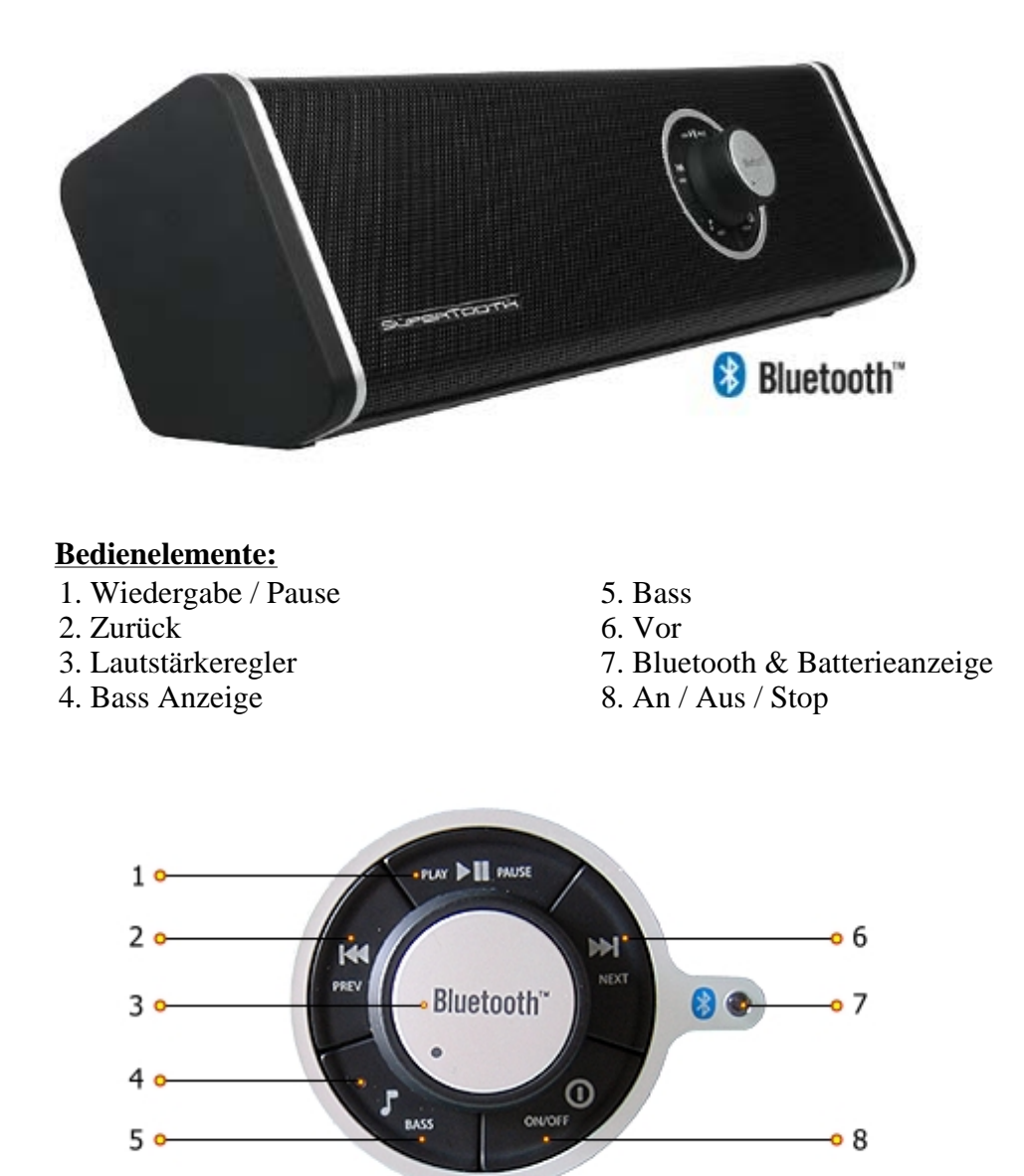

B - Produktansicht:

Ladezustandsanzeigen gefolgt von der Stereo Eingangsbuchse.

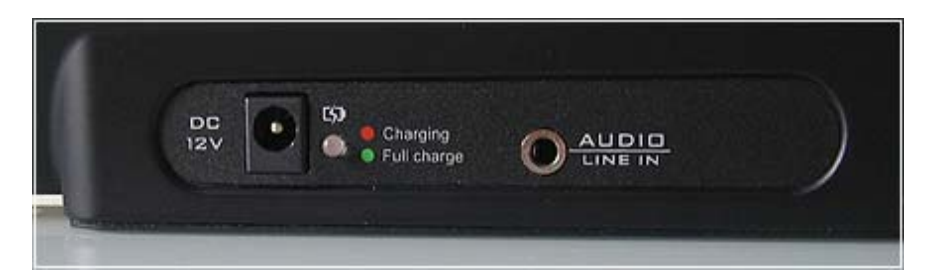

C - Ladevorgang:

Wenn der Ladezustand der Batterie niedrig ist, beginnt die Bluetooth Anzeige / Batterieanzeige (7) rot zu blinken. In diesem Fall sollten Sie das SuperTooth Disco aufladen.

Schliessen Sie den Stecker des Ladegeräts an den Anschluß zum Aufladen auf der Rückseite des SuperTooth Disco an. Stecken Sie danach das Ladegerät an eine passende Stromquelle. Die Ladezustandsanzeige leuchtet orange während des Ladevorgangs. Sobald der Ladevorgang abgeschlossen ist, leuchtet die Ladezustandsanzeige grün.

### **Sobald der integrierte Akku komplett geladen ist, trennen Sie das SuperTooth Disco von der Ladeeinheit.**

D - SuperTooth Diso Ein- und Ausschalten:

#### **Einschalten:**

Drücken und halten Sie den "An / Aus / Stop" Button (8) für eine Sekunde gedrückt. Die Bluetooth Anzeige (7) blinkt nun blau. Das SuperTooth Disco ist an.

#### **Ausschalten:**

Drücken und halten Sie den "An / Aus / Stop" Button (8) für ca. 5 Sekunden gedrückt. Die Bluetooth Anzeige (7) leuchtet dann rot, das SuperTooth Disco wird sich dann anschalten.

E - Verbindung zu Bluetooth Handy oder PC / Laptop herstellen:

Verbinden Sie das SuperTooth Diso mit Ihrem Bluetooth Handy oder PC/ Laptop um eine Audioverbindung zwischen den beiden Geräten herzustellen. Die Verbindung sollte beim ersten Anschluss eines Telefons oder PC/Laptop durchgeführt werden.

### **Verbinden mit einem Bluetooth Handy:**

Wichtig: Überprüfen Sie, ob Ihr Handy A2DP (Advanced Audio Distribution Profile) unterstützt, bevor Sie fortfahren.

**1.** Im ausgeschalteten Zustand drücken und halten Sie den "An / Aus / Stop" (8) Button für ca. 5 Sekunden gedrückt bis Sie einen Piepton hören. Die Bluetooth Anzeige (7) beginnt rot / blau zu blinken und zeigt damit an, dass das SuperTooth Disco im Verbindungsmodus ist.

**2.** Während das SuperTooth Disco im Verbindungsmodus ist, rufen Sie das Bluetooth Menü Ihres Handys auf. Aktivieren Sie die Bluetoothfunktion und führen Sie eine Bluetooth Suche durch um das SuperTooth Disco zu finden.

**3.** Sobald das Telefon die Liste verfügbarer Bluetooth Geräte anzeigt, wählen Sie das SuperTooth Diso aus.

**4.** Wenn das Telefon nach einem Passwort fragt, geben Sie 4x die Null ein - also : 0000 und drücken Sie danach OK.

**5.** Die Verbindung wurde erfolgreich hergestellt, wenn die Bluetooth Anzeige (7) am SuperTooth Disco nur noch blau blinkt und nicht mehr rot/blau.

Damit ist der Verbindungsmodus mit der Musikquelle abgeschlossen.

*Bitte beachten Sie: Einige Handys (z.B. Samsung SGH-U700) können nicht über die Standard Bluetooth Suche verbunden werden. In diesem Fall starten Sie im 2. Schritt die Musikwiedergabe Ihres Abspielgeräts, wählen Sie die Funktion "play via" und wählen Sie Bluetooth Stereo Kopfhörer oder A/V Headset und starten Sie dann die Suche nach Geräten.*

### **Verbinden mit einem bluetoothfähigen PC oder Laptop:**

Wichtig: Überzeugen Sie sich davon, das Ihr PC oder Laptop über einen Bluetooth Dongle verfügt, der A2DP unterstützt und dass eine A2DP kompatible Bluetooth Software auf Ihrem System installiert ist bevor Sie fortfahren:

**1.** Im ausgeschalteten Zustand drücken und halten Sie den "An / Aus / Stop" (8) Button für ca. 5 Sekunden gedrückt bis Sie einen Piepton hören. Die Bluetooth Anzeige (7) beginnt rot / blau zu blinken und zeigt damit an, dass das SuperTooth Disco im Verbindungsmodus ist.

**2.** Während das SuperTooth Diso im Verbindungsmodus ist, rufen Sie das Bluetooth Programm auf Ihrem PC auf. Die genaue Vorgehensweise zur Verbindung mit einem Bluetooth Gerät entnehmen Sie bitte dem Handbuch Ihrer Bluetooth Software. Wenn Sie der Computer nach einem Passwort / einer PIN fragt, geben Sie 4x die Null ein (also 0000).

**3.** Wenn die Verbindung erfolgreich hergestellt wurde, beginnt die Bluetooth Anzeige (7) blau zu blinken (Standby) und, sobald die Verbindung aktiv ist, leuchtet die Bluetooth Anzeige (7) durchgehend blau. Je nach Dongle / PC / Laptop den Sie verwenden, wird die Bluetooth Verbindung automatisch hergestellt oder muss manuell über das Menü des Computers hergestellt werden.

F - Grundlegende Funktionen:

*Wichtig:* Bevor Sie die folgenden Funktionen nutzen können:

**1** Das SuperTooth Disco muss erst mit Ihrem Bluetooth Handy oder Bluetooth-fähigem PC / Laptop verbunden werden (Pairing).

Siehe dazu Abschnitt E

**2** Überprüfen Sie, ob Ihr Bluetooth Handy und der Bluetooth Dongle ihres Computers A2DP (Advanced Audio Distribution Profile) unterstützt.

# **Musik streamen von einem bluetoothfähigen A2DP Mobiltelefon / Handy:**

Wenn Ihr Handy A2DP unterstützt, können Sie von Ihrem Handy Musik zum SuperTooth Disco streamen.

**1.** Rufen Sie die Abspielfunktion Ihres Handys auf und starten Sie ein Musikstück. Wenn das SuperTooth Disco korrekt verbunden ist, hören Sie sofort Musik aus den Lautsprechern. Falls nötig, konsultieren Sie das Handbuch Ihres Handys.

**2.** Bei einigen Handys wird das Audiosignal direkt über das SuperTooth Disco ausgegeben, bei anderen Modellen müssen Sie zunächst ein Ausgabegerät für das Audiosignal auswählen. Im zweiten Fall wählen Sie im "listen via" oder "play via" Menü Ihres Handys den Eintrag SuperTooth Disco. **3.** Die Audioausgabe erfolgt nun über das SuperTooth Disco. Zu diesem Zeitpunkt wird die Bluetooth Anzeige (7) aufhören zu blinken und stattdessen kontinuierlich blau leuchten. Bei korrekter Verbindung können Sie nun die Funktionen des SuperTooth Disco nutzen, um die Audioausgabe zu steuern.

*Während Musik abgespielt wird, können Sie jederzeit Anrufe empfangen. Bei Annahme eines Gesprächs wird die Musikausgabe auf das SuperTooth Disco auf "Stumm" gestellt. Sobald der Anruf beendet ist oder abgewiesen wurde, wird die Musikwiedergabe fortgesetzt. Bei einigen Handy Modellen jedoch müssen Sie den "Wiedergabe / Pause" Button (1) für eine Sekunde drücken, oder die Audioübertragung zum SuperTooth Disco manuell über das Menü Ihres Handys starten, um die Wiedergabe über das SuperTooth Disco fortzusetzen. Je nach Typ Ihres Handys wird das unterbrochene Musikstück fortgesetzt oder neu gestartet.*

### **Musik streamen von einem bluetoothfähigem PC oder Laptop:**

Falls der Bluetooth Dongle Ihres PC und die Bluetooth Software A2DP unterstützt, können Sie Musik von Ihrem PC / Laptop auf das SuperTooth Disco streamen.

**1.** Rufen Sie den Mediaplayer Ihres PCs auf und starten Sie ein Musikstück. Wenn das SuperTooth Disco korrekt verbunden ist, erfolgt die sofortige Ausgabe des Audiosignals über die Lautsprecher. Falls nötig, konsultieren Sie das Handbuch des Computers / der Software. Die Bluetooth Anzeige (7) hört auf zu blinken und leuchtet durchgehend blau. Dies zeigt an, das Ihr Computer mit dem SuperTooth Disco verbunden ist. Bei korrekter Verbindung können Sie nun die Funktionen des SuperTooth Disco nutzen um die Audioausgabe zu steuern.

*Bitte beachten Sie, das bei einigen Computern die Audioausgabe manuell eingestellt werden muß. In diesen Fällen nehmen Sie die Einstellungen für das Audioausgabegerät manuell über die Optionen Ihres Computers vor.*

### **Direkter Anschluß von Abspielgeräten an das SuperTooth Disco:**

Auf der Rückseite des SuperTooth Disco befindet sich eine Stereo Eingangsbuchse für den direkten Anschluß von Musikabspielgeräten wie iPod, MP3 Playern, MiniDisc Playern, etc...

**1.** Schliessen Sie das Audiokabel an der Stereo Eingangsbuchse auf der Rückseite des SuperTooth Disco an und verbinden Sie das andere Ende des Kabels mit Ihrem Audiogerät.

**2.** Drücken Sie den Wiedergabe Knopf auf Ihrem Abspielgerät um Musik über das SuperTooth Disco zu hören.

**3.** Bei einer Audiowiedergabe über die Stereo Eingangsbuchse können Sie die Audiowiedergabe eines Players nicht mit den entsprechenden Knöpfen des SuperTooth Disco steuern. Bitte verwenden Sie hierfür die Bedienelemente an Ihrem Wiedergabegerät. Sie können jedoch die Lautstärke regeln, die Bässe einstellen und das SuperTooth Disco mit den entsprechenden Knöpfen ein- bzw. ausschalten.

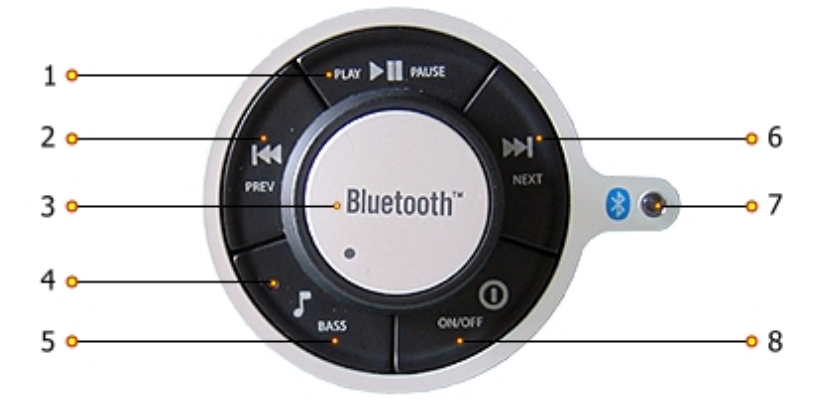

# **SuperTooth Disco Schalterfunktionen (nur Bluetooth Betrieb):**

Die folgenden Funktionen können Sie direkt über die Schalter des SuperTooth Disco nutzen. Damit dies möglich ist, muß Ihr Handy AVRCP (Audio Video Remote Control Profil) unterstützen, eine Technologie die es ermöglicht, die verschiedenen Funktionen über das SuperTooth Disco zu steuern. **1.** Um die Musikwiedergabe anzuhalten, drücken Sie den "An / Aus / Stop" Button (8) für 1 Sekunde **2.** Um die Pausefunktion aufzurufen, drücken Sie den "Wiedergabe / Pause" Button (1) für 1 Sekunde. Ein erneutes Drücken nimmt die Wiedergabe wieder auf.

**3.** Um zum nächsten Musikstück zu springen, drücken Sie den "Vor" Button (6) für 1 Sekunde.

**4.** Um zum vorherigen Musikstück zu springen, drücken Sie den Button "Zurück" (2) für eine Sekunde.

**5.** Um ein Musikstück schnell vorzuspulen, drücken und halten Sie den Button "Vor" (6) gedrückt und lassen ihn dann wieder los, wenn Sie wieder die normale Wiedergabe aufnehmen möchten. *Bitte beachten Sie, das diese Funktion von einigen Handys nicht unterstützt wird.*

**6.** Um ein Musikstück schnell zurückzuspulen gehen Sie genau wie unter Punkt 5 beschrieben - mit Ausnahme das Sie den Knopf "Zurück" (2) drücken müssen - vor.

*Bitte beachten Sie, das diese Funktion von einigen Handys nicht unterstützt wird.*

# **Lautstärkeregelung:**

Die Lautstärke regeln Sie über den entsprechenden Regler (3). Drehen Sie den Regler im Uhrzeigersinn um die Lautstärke zu erhöhen, bzw. entgegen des Uhrzeigersinns um die Lautstärke zu reduzieren.

### **Basseinstellungen:**

Drücken Sie den "Bass" Knopf (5) um die Bass Boost Funktion ein- oder auszuschalten. Wenn die Bass Boost Funktion aktiviert wurde, leuchtet die Bass Anzeige (4) rot.

*Bitte beachten Sie, das die Bass Boost Funktion bei hoher Lautstärke uneffektiv ist und den Klang negativ beeinflusst. Im niedrigen Lautstärkelevel unterstützt die Bass Boost Funktion den Gesamtklang und optimiert dadurch den Sound.*

### **Verbindung zwischen Handy / Computer und SuperTooth Disco trennen:**

Drücken und halten Sie den "An / Aus / Stop" Button (8) für 2 Sekunden gedrückt. Die Bluetooth Anzeige (7) beginnt blau zu blinken. Die Verbindung ist getrennt.

### **Audio Transfer:**

Wenn Musik gestreamt wird, dann können Sie das Audiosignal transferieren vom:

**1. Lautsprecher zum Handy / Computer:** Schalten Sie das SuperTooth Disco aus oder trennen Sie die Verbindung zwischen SuperTooth Disco und Audioquelle. Das Audiosignal wird dann über das Handy oder den Computer ausgegeben.

### **2. Handy / Computer zum Lautsprecher:**

*A)* Im ausgeschalteten Zustand drücken und halten Sie den Button "An / Aus / Stop" (8) gedrückt um das SuperTooth Disco einzuschalten. Das Audiosignal wird zum SuperTooth Disco transferiert. Je nach verwendetem Handy / Computer müssen Sie die Übertragung des Audiosignals manuell im Menü Ihres Handys/Computers einstellen oder drücken Sie "Wiedergabe / Pause" (1) auf dem SuperTooth Disco.

*B)* Wenn keine Verbindung besteht, drücken und halten Sie den "Wiedergabe / Pause" Button (1) für eine Sekunde gedrückt. Das Audiosignal wird dann zum SuperTooth Disco übertragen. *Bitte beachten Sie: Bei einigen Handys und Computern ist eine automatische Übertragung des* 

*Audiosignals nicht möglich. Sie müssen in diesen Fällen die Übertragung des Audiosignals zum SuperTooth Disco manuell einstellen. Dies tun Sie über die Einstellungen im Menü Ihres Handys / Computers.*

### G - Fortgeschrittene Funktionen:

# **Multi-Pairing / Wechsel zwischen mehreren Handys:**

Das SuperTooth Disco kann mit bis zu 8 Bluetootfähigen Handys oder Computern verbunden (Pairing) werden. Jedes zusätzliche Pairing löscht automatisch das Handy / den Computer aus dem SuperTooth Disco, das/der am längsten nicht benutzt wurde. So bleiben stets maximal 8 Verbindungen zu Handys und Computern gespeichert.

### **Sie können ganz einfach zwischen den gespeicherten Audioquellen wechseln:**

**1.** Trennen Sie die aktuelle Verbindung zum benutzten Handy / Computer oder nutzen Sie die Funktion "Active Device" im Bluetooth Menü bzw. der Software des gewünschten Handys bzw. Computers.

**2.** Stellen Sie die Verbindung zum gewünschten Handy oder Computer über die Funktion "Paired Devices" im Bluetooth Menü bzw. der Software des gewünschten Handys / Computers her.

### **Demo Modus:**

Stellen Sie sicher, dass das SuperTooth Disco aus ist, bevor Sie den Demo Modus aktivieren. Drücken und halten Sie den "Bass" Button (5) und den "An / Aus / Stop" Button (8) gleichzeitig solange gedrückt, bis die Bluetooth Anzeige(7) violett blinkt. Das Demo wird automatisch gestartet. Drücken Sie kurz auf einen der Knöpfe ("Vor", "Zurück" oder "Wiedergabe") um das Demo erneut wiederzugeben.

Drücken Sie den "An / Aus / Stop" Knopf (8) solange, bis die Bluetooth Anzeige (7) rot leuchtet. Dies signalisiert das Ende des Demo Modus.